# Face Recognition Model Training NVIDIA Professional Services & Quantiphi

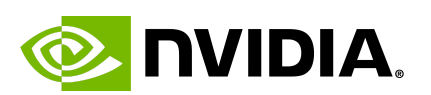

E quantiphi

NVIDIA Professional Services |1

# 1. Environment Setup

- mkdir frs-demo
- cd frs-demo
- enroot –help
- enroot import docker://quantiphinvidiapractice/aditya-pytorch-mini
- enroot list

# 2. FR Model Training Commands

### **2.1 Download & Unzip Files:**

● wget

https://storage.googleapis.com/launchpad-riva-asr-retraining-datasets/files.zip

● unzip files.zip

#### **2.2 Create a shell script to run Training:**

job.sh content

#### #!/bin/bash

#SBATCH --job-name=frs-demo

#SBATCH --nodes=1

#SBATCH --partition=dgxnp

#SBATCH --ntasks=1

#SBATCH --gres=gpu:A100-SXM4:8

#SBATCH --cpus-per-task=4

srun --no-container-entrypoint --container-workdir /workspace/face.evoLVe/

--container-image \$(pwd)/quantiphinvidiapractice+aditya-pytorch-mini.sqsh

--container-mounts \$(pwd):/workspace/ \

python3 train.py

#### **2.3 Run the Shell Script:**

sbatch job.sh

An ID gets scheduled i.e. 12345

**2.4 Check the Output of the Training:**

nano 12345.out

### **2.5 Reference:**

<https://github.com/ZhaoJ9014/face.evoLVe>

<https://hub.docker.com/r/quantiphinvidiapractice/aditya-pytorch-mini/>

### 3. FRS DeepStream Demo Instructions

#### **3.1 Prerequisites:**

- CUDA 11+ with NVIDIA Driver
- Docker with sudo docker permissions for the user

#### **3.2 Steps to Run the Demo**

- docker pull mkumaravel07/cdac\_frs:latest
- docker run --name frs --gpus all -itd --net=host --privileged -w /root/cdac\_frs mkumaravel07/cdac\_frs:[TAG]
- Attach the container on a code editor (VS Code is used in the session, to use the same install Remote Explorer Extension)
- Open /root/cdac\_frs folder
- **● Adding Reference of a person**
	- Record a short clip (10 seconds) of a single person slightly moving the head from left to right and up to down. Copy and paste the videos under /root/cdac\_frs/streams folder
	- Open cfg.yaml
		- change the stream name to file:///root/cdac\_frs/streams/[video\_name]
		- Change the name to the name of the person in the video
- Change add\_ref to True
- Run python3 run\_pipeline.py
- **● Run the demo**
	- Record a video of a multiple person, copy and paste the videos under /root/cdac\_frs/streams folder
	- Open cfg.yaml
		- change the stream name to file:///root/cdac\_frs/streams/[video\_name]
		- Change add\_ref to False
	- Run python3 run\_pipeline.py
	- The output will be saved under /root/cdac\_frs as op.mp4 where you will see the boxes on the face with the person's name if recognized or NR when not recognized